# **BAB V**

# **IMPLEMENTASI DAN PENGUJIAN**

# **5.1 Implementasi Topologi Jaringan**

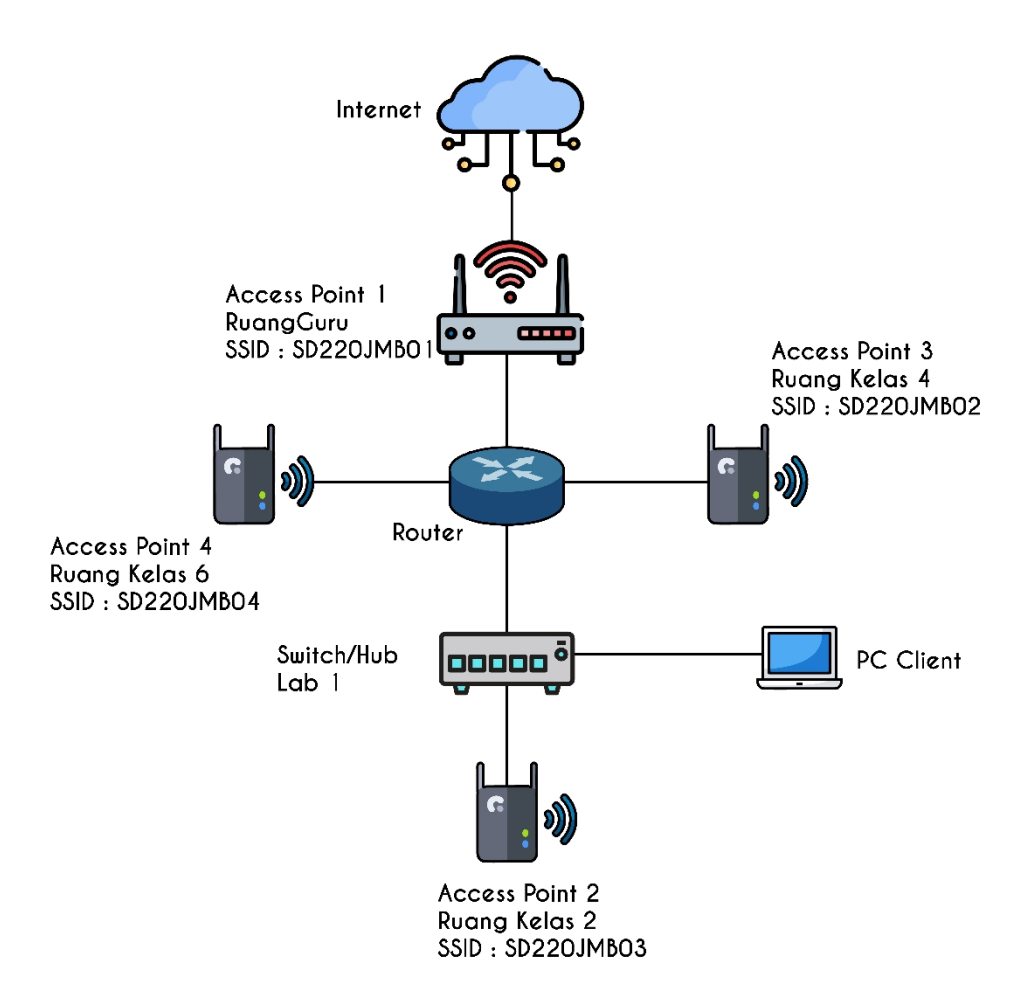

**Gambar 5.1 Topologi Setelah Implementasi HTB**

Topologi yang digunakan telah ditambahkan dengan adanya router pada topologi jaringan yang baru sehingga dengan adanya router, jaringan pada SD Negeri 220 konfigurasi HTB dapat diimplementasikan dan bandwidth pada jaringan tersebut dapat dibagi secara merata.

# **5.2 Implementasi Jaringan Wireless**

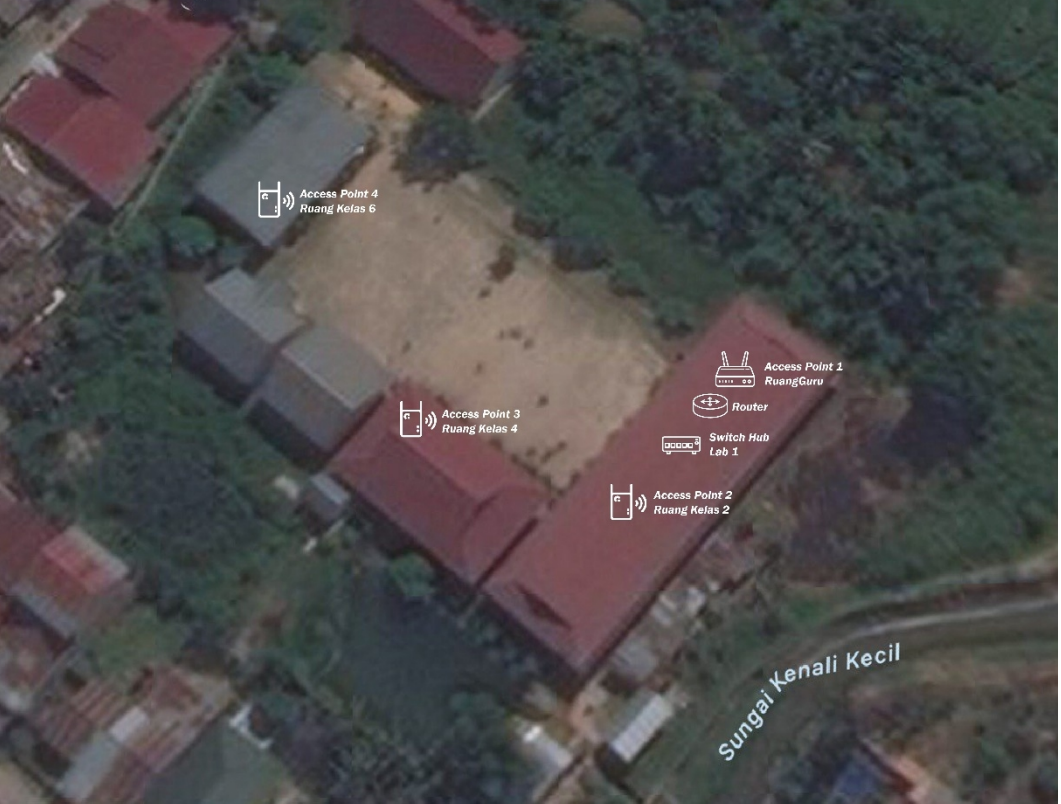

**Gambar 5.2 Denah Alat Jaringan Setelah Implementasi HTB**

Jaringan wireless yang digunakan di SD Negeri 220 Kota Jambi ditambahkan alat berupa router pada Lab 1 dikarenakan kegunaannya sebagai alat yang mengatur bandwidth pada jaringan internet SD Negeri 220 Kota Jambi.

Selanjutnya keterangan dari gambar 5.2 yaitu lokasi dari access point yang di gunakan pada SD Negeri 220 Kota Jambi. Keterangan access point dapat dilihat pada tabel berikut :

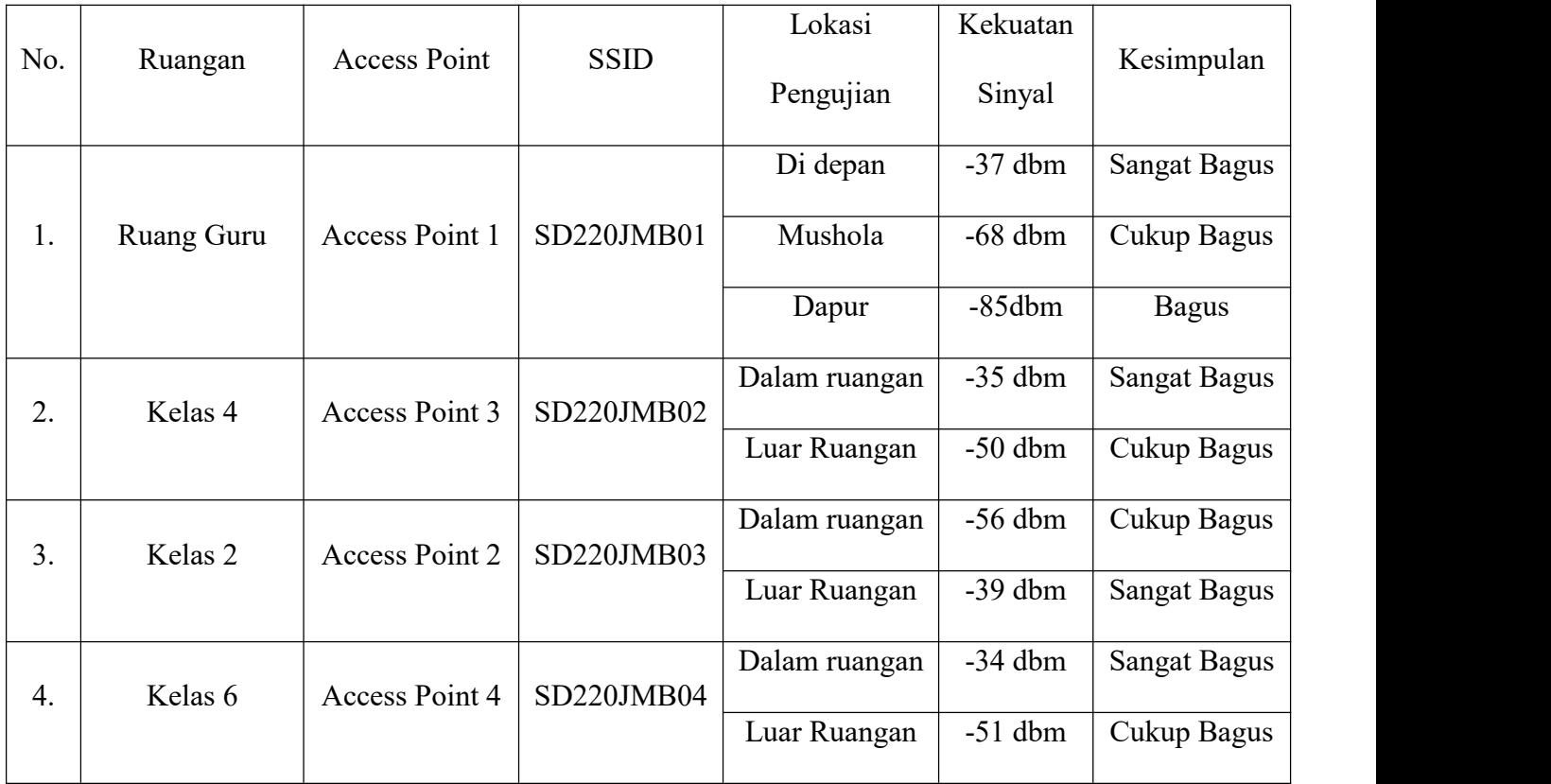

## **Tabel 5.1 Keterangan Access Point**

#### **5.3 Analisis Hasil Konfigurasi Dengan Implementasi HTB**

Uji coba hasil konfigurasi dengan implementasi HTB dilakukan di Access Point Kelas 2, Access Point Kelas 4 dan Access Point Kelas 6 disekolah SD Negeri 220 Kota Jambi. Untuk dapat mengenali koneksi dari kegiatan download dan streaming maka digunakan HTB yang mempunyai kemampuan untuk memberikan prioritas utama dan mengatur pembagian bandwidth secara maksimal.

Ujicoba dilakukan dengan menggunakan tiga access point pada lingkungan SD Negeri 220 Kota Jambi dengan router mikrotik tipe RB 941-2nd. Pengujian dilakukan mulai jam 08.00 – 12.00 pada siang hari terhadap aktivitas download,

streaming dan browsing serta tes terhadap bandwidth yang telah diimplementasikan metode HTB.

Hasil dari pengimplementasian manajemen bandwidth dengan metode HTB adalah dapat membatasi kegiatan download pada tiap perangkat untuk masing masing user. Selain itu dalam pengimplementasian metode HTB ini dapat memprioritaskan pembagian bandwidth secara maksimal untuk masing-masing user.

# **5.3.1 Analisa Client 1**

Berikut adalah capture aktivitas-aktivitas yang dilakukan pada Client 1 :

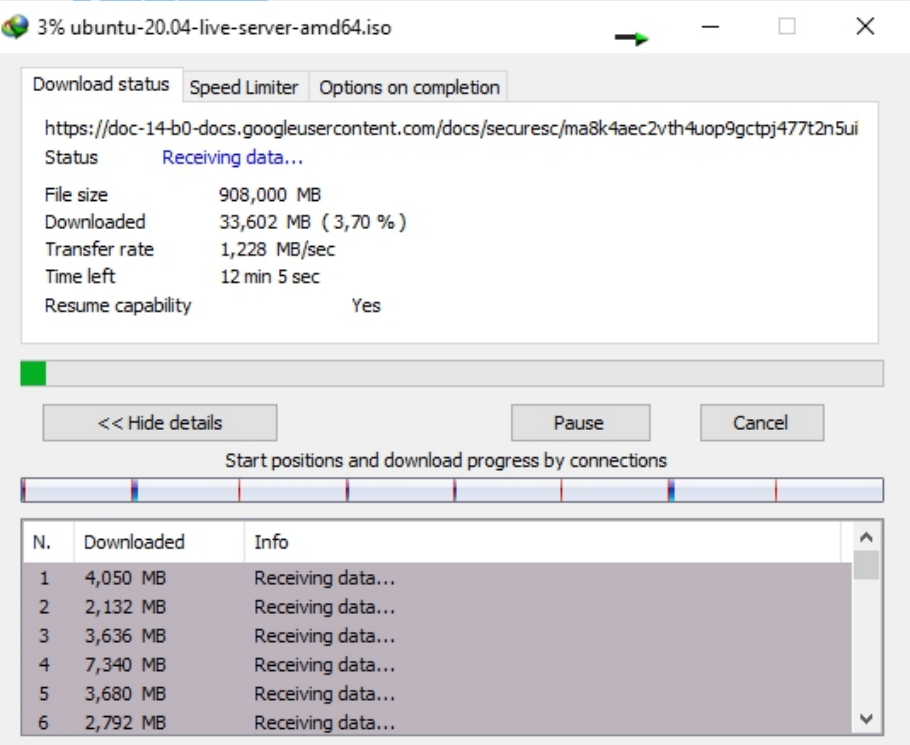

**Gambar 5.3 Client 1 Download setelah implementasi HTB**

![](_page_4_Figure_0.jpeg)

![](_page_4_Figure_1.jpeg)

# **Gambar 5.4 Speedtest dan Upload Client 1 setelah implementasi HTB**

Pengujian pada client 1 ketika sedang melakukan kegiatan download mendapatkan download speed sebesar 1,228 MB/s dan ketika melakukan speed test di dapatkan upload speed sebesar 698,7 KB/s.

# **5.3.2 Analisa Client 2**

Berikut adalah capture aktivitas yang dilakukan oleh client 2 :

![](_page_5_Figure_0.jpeg)

**Gambar 5.5 Client 2 Download setelah implementasi HTB**

![](_page_5_Figure_2.jpeg)

**Gambar 5.6 Speedtest dan Upload Client 2 setelah implementasi HTB**

#### ⊘ SPEEDTEST

Pengujian pada client 2 ketika sedang melakukan kegiatan download mendapatkan download speed sebesar 584,045 Kb/s dan ketika melakukan speedtest didapatkan upload speed sebesar386,1 kB/s.

# **5.3.3 Analisa Client 3**

Berikut adalah capture aktivitas yang dilakukan client 3 :

![](_page_6_Picture_104.jpeg)

**Gambar 5.7 Client 3 Download setelah implementasi HTB**

![](_page_7_Figure_0.jpeg)

**Gambar 5.8 Speedtest dan Upload Client setelah implementasi HTB**

Pengujian pada client 3 ketika sedang melakukan kegiatan download mendapatkan download speed sebesar 606,078 kB/s dan ketika melakukan speedtest mendapatkan upload speed sebesar 388,5 kB/s.

# **5.3.4 Hasil Implementasi HTB**

Hasil pengujian bandwidth dari pengimplementasian metode HTB ditunjukkan oleh Tabel 5.2 :

|        |                     | Aktivitas    |            |
|--------|---------------------|--------------|------------|
| User   |                     |              |            |
|        | <b>Access Point</b> | Download     | Upload     |
| User 1 | Access Point 1      | $1,228$ MBps | 698,7 KBps |
| User 2 | Access Point 2      | 584,045 KBps | 386,1 KBps |
| User 3 | Access Point 3      | 606,078 KBps | 388,5 KBps |

**Tabel 5.2 Pengujian Bandwidth User Dengan Metode HTB**

**⊘ SPEEDTEST** 

Berdasarkan Tabel 5.2 maka didapatkan hasil rata-rata kecepatan download setelah dilakukan pembagian bandwidth dengan metode HTB pada tiga perangkat pengujian sebesar 806,041 KBps, dan rata-rata kecepatan saat upload adalah 491.1 KBps.

# **5.3.5 Analisa Client Pada SSID**

Selanjutnya dilakukan analisa untuk mengetahui kecepatan beberapa user di setiap SSID ketika melakukan aktivitas download dan upload secara bersamaan dalam satu waktu. Berikut ini tabel dari analisa client pada setiap SSID yang berada di lingkungan SD Negeri 220 Kota Jambi :

![](_page_8_Picture_326.jpeg)

![](_page_9_Picture_364.jpeg)

#### **5.4 Hasil Perbandingan Sistem HTB Dengan Standar SETDA**

Perbandingan hanya dilakukan untuk kegiatan browsing dikarenakan untuk kegiatan streaming tidak memenuhi standar SETDA. Hal ini disebabkan oleh kegiatan streaming yang ditetapkan oleh SETDA terlalu besar dibandingkan dengan kapasitas bandwidth yang dimiliki oleh pihak sekolah. Perbandingan hasil pengujian browsing menggunakan metode HTB dengan standar yang ditetapkan oleh SETDA dapat dilihat pada Tabel 5.3:

| <b>User</b> | <b>Browsing</b> | <b>Standar SETDA</b> | <b>Terpenuhi</b> |
|-------------|-----------------|----------------------|------------------|
| User 1      | $1,228$ MB/s    |                      | Ya               |
| User 2      | 584,045 kB/s    | $500$ kB/s           | Ya               |
| User 3      | $606,078$ kB/s  |                      | Ya               |

**Tabel 5.3 Perbandingan Hasil Pengujian Browsing Dengan Standar SETDA**

Berdasarkan Tabel 5.3 maka didapatkan hasil bahwa sistem manajemen bandwidth yang dibuat pada 3 perangkat uji coba dengan metode HTB dapat sesuai dengan standar yang ditetapkan oleh SETDA untuk sekolah.

## **5.5 Analisa Bandwith dengan Implementasi HTB**

Setelah implementasi HTB maka peneliti akan melakukan analisa bandwith dengan jaringan SD Negeri 220 Kota Jambi yang telah diimplementasikan HTB. Berikut adalah capture dari aplikasi wireshark pada jaringan yang sudah diimplementasi HTB:

![](_page_10_Picture_41.jpeg)

**Gambar 5.9 Capture Wireshark Client 1 Implementasi HTB**

![](_page_10_Picture_42.jpeg)

**Gambar 5.10 Capture Wireshark Client 2 Implementasi HTB**

![](_page_11_Picture_185.jpeg)

**Gambar 5.11 Capture Wireshark Client 3 Implementasi HTB**

# **5.6 Analisa QOS setelah Implementasi HTB**

1. Throughput

Berdasarkan gambar 5.9, 5.10 dan 5.11 dari aplikasi wireshark yang digunakan, maka dilakukan perhitungan dengan rumus throughput yaitu : jumlah data yang di kirim ÷ waktu pengiriman data. Maka dihasilkan throughput dari ketiga client yang sudah di implementasikan pada tabel berikut :

![](_page_11_Picture_186.jpeg)

![](_page_11_Picture_187.jpeg)

![](_page_12_Picture_235.jpeg)

Dari ketiga client diatas yang telah di implementasikan HTB didapatkan rata-rata throughput 3260,18 Kbps. Dan dapat disimpulkan berdasarkan tabel 2.1 jika throughput diatas 2,1 Mbps dapat dikategorikan dengan indeks 4 dan kriteria Sangat Memuaskan.

# 2. Delay

Berdasarkan gambar 5.9, 5.10 dan 5.11 dari aplikasi wireshark yang digunakan, maka dilakukan perhitungan dengan menggunakan rumus delay yaitu : Total delay ÷ total paket yang di terima. Maka dihasilkan delay dari ketiga client pada tabel berikut :

| No. | No Pc           | Hasil Delay |
|-----|-----------------|-------------|
|     | Pc <sub>1</sub> | 3,50        |
| 2   | Pc <sub>2</sub> | 3,24        |
| 3   | Pc <sub>3</sub> | 3,31        |
|     | Jumlah          | 10,05       |

**Tabel 5.5 Delay Setelah Implementasi HTB**

![](_page_13_Picture_308.jpeg)

Dari ketiga client diatas yang telah di implementasikan HTB didapatkan rata-rata delay 3,35 ms. Dan dapat disimpulkan berdasarkan tabel 2.2 jika delay dibawah 150ms maka dapat dikategorikan dengan indeks 4 dan kriteria Sangat Bagus.

3. Jitter

Berdasarkan gambar 5.9, 5.10 dan 5.11 dari aplikasi wireshark yang digunakan, maka dilakukan perhitungan dengan menggunakan rumus jitter yaitu : total variasi delay : (total paket diterima -1). Maka dihasilkan jitter dari ketiga client pada tabel berikut :

| No.            | No Pc           | Hasil Jitter |
|----------------|-----------------|--------------|
|                | Pc 1            | 3,50         |
| $\overline{2}$ | Pc <sub>2</sub> | 3,24         |
| 3              | Pc 3            | 3,31         |
|                | Jumlah          | 10,05        |
|                | Rata-rata       | 3,35         |

**Tabel 5.6 Jitter Setelah Implementasi HTB**

Dari ketiga client diatas yang telah di implementasikan HTB didapatkan rata-rata jitter 3,35 ms. Dan dapat disimpulkan berdasarkan tabel 2.3 jika jitter dibawah 75ms maka dapat dikategorikan dengan indeks 3 dan kriteria Bagus.

4. Packet loss

Dari gambar 4.1, 4.2 dan 4.3 didapatkan packets pada capture maka dilakukan perhitungan dengan rumus packet loss yaitu : ((paket dikirim - paket diterima) : paket di kirim)x100). Dan selanjutnya hasil dari perhitungan packet loss yang sudah di iplementasi HTB pada client jaringan 1, 2 dan 3 dapat dilihat pada tabel berikut :

| Pc 1<br>Pc <sub>2</sub><br>$\overline{2}$ |
|-------------------------------------------|
|                                           |
|                                           |
| Pc <sub>3</sub><br>3                      |
| Jumlah                                    |
| Rata-rata                                 |

**Tabel 5.7 Packet Loss Setelah Optimalisasi**

Dari ketiga client diatas didapatkan rata-rata packet loss sebesar 25,18 % . Dan jika jitter bernilai 0 berdasarkan tabel 2.4 dapat disimpukan hasil tersebut dikategorikan dengan indeks 4 dan kriteria Sangat Bagus.

Dari beberapa parameter QOS (Quality of Service) pada jaringan yang sudah di implementasikan HTB dengan nilai rata-rata yang diperoleh dapat ditarik kesimpulan pada tabel berikut :

| No.            | Parameter   | Nilai        | Kategori            | Indeks         |
|----------------|-------------|--------------|---------------------|----------------|
|                | Throughput  | 3260,18 Kbps | Sangat Memuaskan    | $\overline{4}$ |
| $\mathcal{D}$  | Delay       | $3,35$ ms    | <b>Sangat Bagus</b> | 4              |
| 3              | Jitter      | $3,35$ ms    | Bagus               | 3              |
| $\overline{4}$ | Packet Loss | $0\%$        | <b>Sangat Bagus</b> | 4              |

**Tabel 5.8 QOS sesudah optimalisasi**

Berdasarkan hasil rata-rata dari perhitungan throughput, delay, jitter dan packet loss dilakukan perbandingan terhadap nilai QOS yang telah diemplementasikan HTB dengan nilai QOS yang belum diemplementasikan HTB seperti pada tabel berikut :

| No. | <b>Quality of</b> | <b>Sebelum HTB</b> |              | <b>Nilai Setelah HTB</b> |              |
|-----|-------------------|--------------------|--------------|--------------------------|--------------|
|     | Service (QOS)     | <b>Nilai</b>       | Kategori     | <b>Nilai</b>             | Kategori     |
| 1.  | Throughput        | 238,79 Kbps        | Sangat       | 3260,18                  | Sangat       |
|     |                   |                    | <b>Buruk</b> | Kbps                     | Memuaskan    |
| 2.  | Delay             | 9,88ms             | Sangat       | $3,35$ ms                | Sangat       |
|     |                   |                    | <b>Bagus</b> |                          | <b>Bagus</b> |
| 3.  | Jitter            | 9,89ms             | <b>Bagus</b> | $3,35$ ms                | <b>Bagus</b> |
| 4.  | Packet Loss       | 25,18 %            | Jelek        | $0\%$                    | Sangat       |

**Tabel 5.9 Perbandingan QOS sebelum dan sesudah implementasi HTB**

![](_page_16_Picture_366.jpeg)

Berdasarkan tabel 5.9 terdapat perbedaan nilai pada bagian throughput sebelum HTB dan setelah HTB dimana kategori untuk sebelum HTB yaitu **Sangat Buruk** dengan nilai 238,79 Kbps sedangkan pada setelah HTB kategorinya adalah **Sangat Memuaskan** dengan nilai yang ditunjukkan 3260,18 Kbps. Dan perbedaan selanjutnya terdapat pada parameter Packet Loss dimana pada saat sebelum HTB dikategorikan **Jelek** dengan nilai 25,18% dan sedangkan sesudah HTB dikategorikan Sangat Bagus dengan nilai 0%.

Maka berdasarkan tabel 5.9 dapat disimpulkan bahwa terdapat peningkatan yang signifikan pada throughput dan packet loss ketika sudah diimplementasikan HTB yang menyebabkan bandwith yang lebih stabil dibandingkan dengan sebelum di implementasi HTB.

#### **5.7 Pembahasan**

Berdasarkan hasil penelitian yang telah dilakukan didapatkan hasil bahwa manajemen bandwidth yang diterapkan dengan menggunakan metode HTB dapat membagi bandwidth secara maksimal untuk setiap user sehingga kecepatan browsing yang dilakukan user juga sesuai dengan standar yang ditetapkan oleh SETDA. Pembagian bandwidth dengan metode HTB ini juga efektif diterapkan untuk pembatasan aktivitas download sehingga kecepatan akses internet untuk kegiatan lainnya dapat berjalan dengan maksimal. Manajemen bandwidth yang diterapkan ini juga berhasil memberikan pembagian bandwidth yang merata untuk masing-masing user.

# **5.8 Aplikasi Hasil Penelitian**

Manajemen bandwidth dengan metode HTB yang dirancang dapat diimplementasikan pada jaringan yang masih belum memiliki pembagian batasan bandwidth untuk user-nya ketika melakukan aktivitas internet. Manajemen bandwidth ini juga baik dilakukan untuk membatasi kecepatan download sehingga kecepatan akses internet untuk kegiatan lainnya bisa dimaksimalkan. Selain itu dengan pengimplementasian metode HTB ini pembagian bandwidth dapat dilakukan secara merata untuk masing-masing user.